## **Sprachnachrichten werden nicht aufgenommen / versendet**

Unter Android tritt gelegentlich das Problem auf, dass ihr beim Versuch eine Voice Message zu versenden die Fehlermeldung "Recorder konnte nicht eingerichtet werden" erhaltet. Ist das der Fall, so könnten andere Android-Apps dafür verantwortlich sein.

Prüft zuerst, ob ihr auf eurem Smartphone eine App verwendet, die ebenfalls auf das Mikrofon zugreift. Das ist häufig bei Anwendungen der Fall, die über das Mikrofon zuhören wie bei einer Sprachsteuerung. Deaktiviert diese Apps vorübergehend und versucht erneut eine Sprachnachricht über WhatsApp zu versenden.

Solltet ihr über das Mikrofon-Icon in WhatsApp trotzdem keine Sprachnachricht absetzen können, so könnt ihr einen alternativen Weg über die Audionotizen gehen. In diesem Fall nutzt ihr nicht den integrierten Rekorder von WhatsApp, sondern den nativen oder einen anderen installierten Aufnahmerekorder auf eurem Smartphone. Tippt dazu auf das Büroklammer-Icon und anschließend auf "Audio". Wählt dann einen Aufnahmerekorder aus der Liste aus. Dieser wird dadurch geöffnet und ihr könnt eure Sprachnachricht aufnehmen. Nachdem ihr die Aufnahme beendet habt, wird diese automatisch versendet.

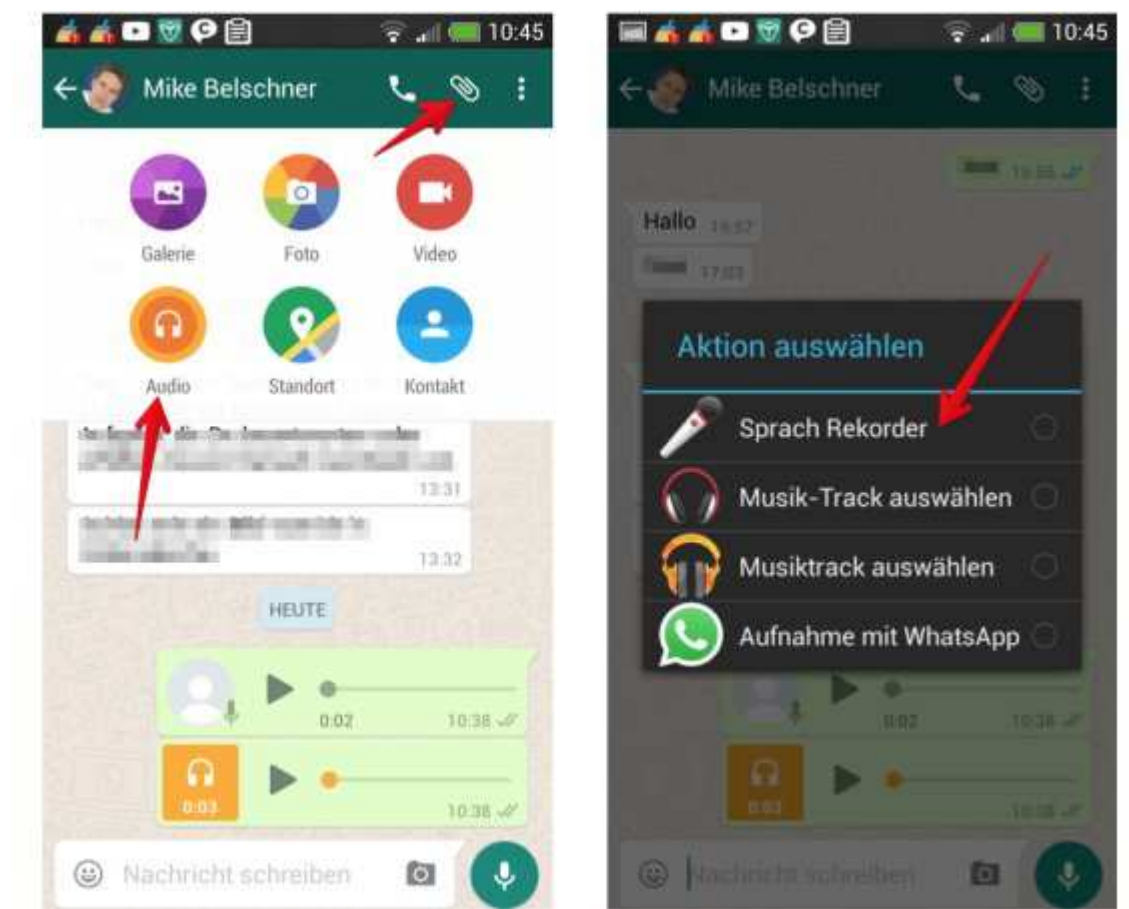

Versand von Sprachnachrichten über die Funktion Audio Notiz in WhatsApp. (Quelle: Screenshot)

## **Kein Ton bei Sprachnachrichten**

Wenn ihr eure empfangenen Sprachnachrichten nicht hören könnt, dann kann das einen einfachen Grund haben. Häufig liegt das Problem an den Lautstärkeeinstellungen oder dem Näherungssensor.

Normalerweise werden Sprachnachrichten über den Lautsprecher des Handys wiedergegeben. Haltet ihr eure Hand dicht über dem Näherungssensor eures Smartphones, so wird der Lautsprecher abgeschaltet. Die Wiedergabe erfolgt dann über den Hörer. Haltet ihr das Smartphone nicht am Ohr, so kann es vorkommen, dass ihr nichts hört.

Habt ihr einen Kopfhörer oder Bluetooth-Zubehör angeschlossen, so erfolgt die Wiedergabe über das angeschlossene Zubehör. Um den Fehler einzugrenzen, solltet ihr das Zubehör von eurem Smartphone oder iPhone entfernen.

Eine weitere häufige Ursache für Probleme bei der Wiedergabe von Sprachnachrichten ist die Lautstärkereglung. In der Regel hat das Smartphone unterschiedliche Lautstärkeeinstellungen für den Hörer, den Lautsprecher, den kabelgebundenen Kopfhörer und für Bluetooth-Headsets. Drückt während der Wiedergabe mehrmals die Lauter-Taste an eurem Smartphone, um die Lautstärke zu erhöhen und zu prüfen.

## **Aufnahme stoppt nach wenigen Sekunden**

Wird die Aufnahme nach kurzer Zeit unterbrochen, so könnte dafür eine Schutzhülle oder eine Folie für den Displayschutz verantwortlich sein. Eine derartige Fehlfunktion wurde beispielsweise auf dem iPhone beobachtet. Du solltest die Hülle oder die Folie entfernen und die Funktion erneut überprüfen.